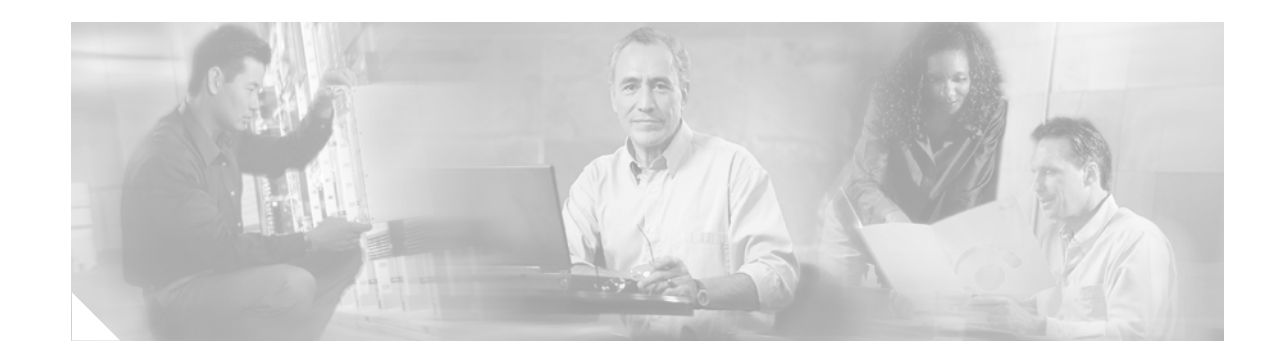

# **BGP Support for Dual AS Configuration for Network AS Migrations**

The BGP Support for Dual AS Configuration for Network AS Migrations feature extends the functionality of the BGP Local-AS feature by providing additional autonomous-system path customization configuration options. The configuration of this feature is transparent to customer peering sessions, allowing the provider to merge two autonomous-systems without interrupting customer peering arrangements. Customer peering sessions can later be updated during a maintenance window or during other scheduled downtime.

### **Feature History for BGP Support for Dual AS Configuration for Network AS Migrations**

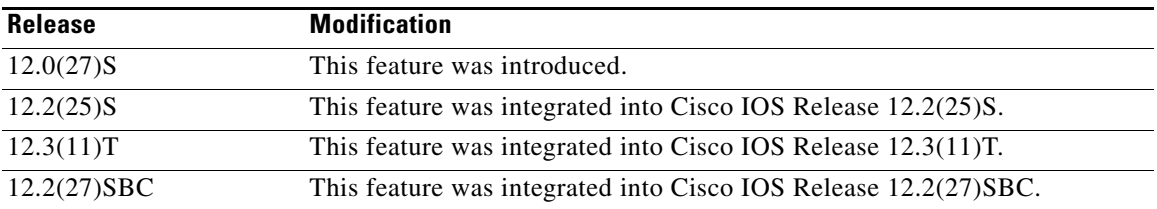

### **Finding Support Information for Platforms and Cisco IOS Software Images**

Use Cisco Feature Navigator to find information about platform support and Cisco IOS software image support. Access Cisco Feature Navigator at [http://www.cisco.com/go/fn.](http://www.cisco.com/go/fn) You must have an account on Cisco.com. If you do not have an account or have forgotten your username or password, click **Cancel** at the login dialog box and follow the instructions that appear.

# **Contents**

- [Prerequisites for BGP Support for Dual AS Configuration for Network AS Migrations, page 2](#page-1-0)
- **•** [Restrictions for BGP Support for Dual AS Configuration for Network AS Migrations, page 2](#page-1-1)
- [Information About BGP Support for Dual AS Configuration for Network AS Migrations, page 2](#page-1-2)
- **•** [How to Configure Autonomous System Migration, page 3](#page-2-0)
- **•** [Configuration Examples for Autonomous-System Migration, page 6](#page-5-0)

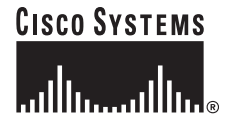

- [Additional References, page 7](#page-6-0)
- **•** [Command Reference, page 9](#page-8-0)

# <span id="page-1-0"></span>**Prerequisites for BGP Support for Dual AS Configuration for Network AS Migrations**

• This document assumes that BGP is configured and eBGP peering sessions have been established.

# <span id="page-1-1"></span>**Restrictions for BGP Support for Dual AS Configuration for Network AS Migrations**

- BGP prepends the autonomous system number from each BGP network that a route traverses to maintain network reachability information and to prevent routing loops. This feature should be configured only for autonomous-system migration, and should be deconfigured after the transition has been completed. This procedure should be attempted only by an experienced network operator, as routing loops can be created with improper configuration.
- **•** This feature can be configured for only true eBGP peering sessions. This feature cannot be configured for two peers in different subautonomous systems of a confederation.
- This feature can be configured for individual peering sessions and configurations applied through peer-groups and peer templates. If this command is applied to a group of peers, the peers cannot be individually customized.

# <span id="page-1-2"></span>**Information About BGP Support for Dual AS Configuration for Network AS Migrations**

Autonomous-system migration can be necessary when a telecommunications or Internet service provider purchases another network. It is desirable for the provider to be able integrate the second autonomous system without disrupting existing customer peering arrangements. The amount of configuration required in the customer networks can make this a cumbersome task that is difficult to complete without disrupting service.

The BGP Support for Dual AS Configuration for Network AS Migrations feature allows you to merge a secondary autonomous system under a primary autonomous system, without disrupting customer peering sessions. The configuration of this feature is transparent to customer networks. This feature allows a router to appear, to external peers, as a member of secondary autonomous system during the autonomous-system migration. This feature allows the network operator to merge the autonomous systems and then later migrate customers to new configurations during normal service windows without disrupting existing peering arrangements.

ן

### **How to Configure Autonomous System Migration**

# <span id="page-2-0"></span>**How to Configure Autonomous System Migration**

This section contains the following procedures:

- **•** [Configuring Dual-AS Peering for Network Migration, page 3](#page-2-1)
- **•** [Verifying Autonomous System Number Configuration, page 5](#page-4-0)

## <span id="page-2-1"></span>**Configuring Dual-AS Peering for Network Migration**

The **neighbor local-as** command is used to customize the AS\_PATH attribute by adding and removing autonomous system numbers for routes received from eBGP neighbors. This feature allows a router to appear to external peers as a member of another autonomous system for the purpose of autonomous system number migration. This feature simplifies this process of changing the autonomous-system number in a BGP network by allowing the network operator to merge a secondary autonomous system into a primary autonomous system and then later update the customer configurations during normal service windows without disrupting existing peering arrangements.

## **Confederations, Individual Peering Sessions and Peer Groupings are Supported**

This feature supports confederations, individual peering sessions and configurations applied through peer-groups and peer templates. If this feature is applied to a group peers, the individual peers cannot be customized.

### **Ingress Filtering can be Applied to Minimize the Possibility of Routing Loop Creation**

Autonomous-system path customization increases the possibility that routing loops can be created if misconfigured. The larger the number of customer peerings, the greater the risk. You can minimize this possibility by applying policies on the ingress interfaces to block the autonomous-system number that is in transition or routes that have no **local-as** configuration.

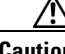

**Caution** BGP prepends the autonomous system number from each BGP network that a route traverses to maintain network reachability information and to prevent routing loops. This feature should be configured only for autonomous-system migration, and should be deconfigured after the transition has been completed. This procedure should be attempted only by an experienced network operator, as routing loops can be created with improper configuration.

## **Restrictions**

- This feature can be configured for only true eBGP peering sessions. This feature cannot be configured for two peers in different subautonomous systems of a confederation.
- This feature can be configured for individual peering sessions and configurations applied through peer-groups and peer templates. If this command is applied to a group of peers, the peers cannot be individually customized.

### **SUMMARY STEPS**

- **1. enable**
- **2. configure terminal**

 $\mathsf I$ 

- **3. router bgp** *as-number*
- **4. neighbor** *ip-address* **remote-as** *as-number*
- **5. neighbor** *ip-address* **local-as** [*as-number* [**no-prepend** [**replace-as** [**dual-as**]]]
- **6. neighbor** *ip-address* **remove-private-as**
- **7. end**

## **DETAILED STEPS**

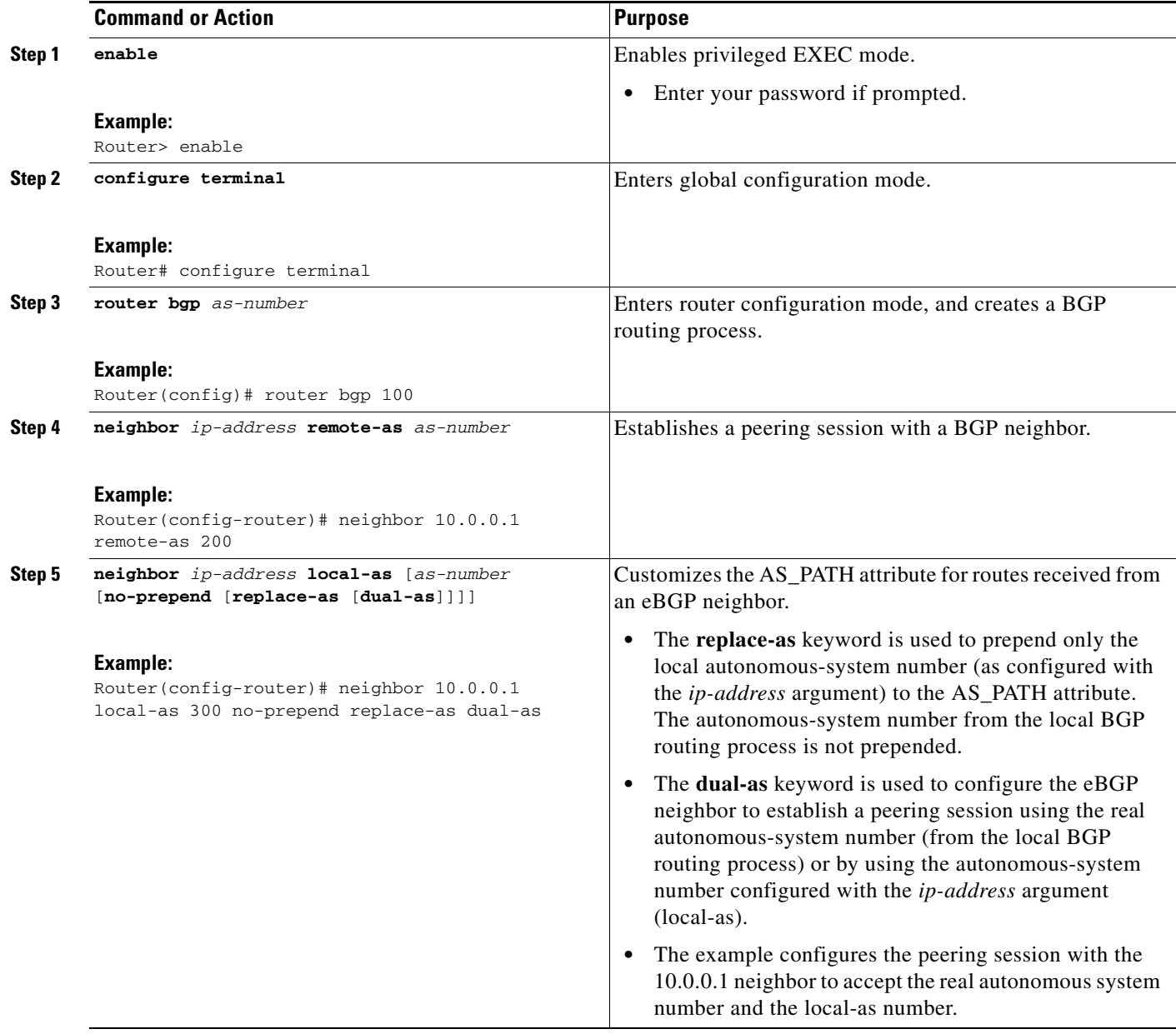

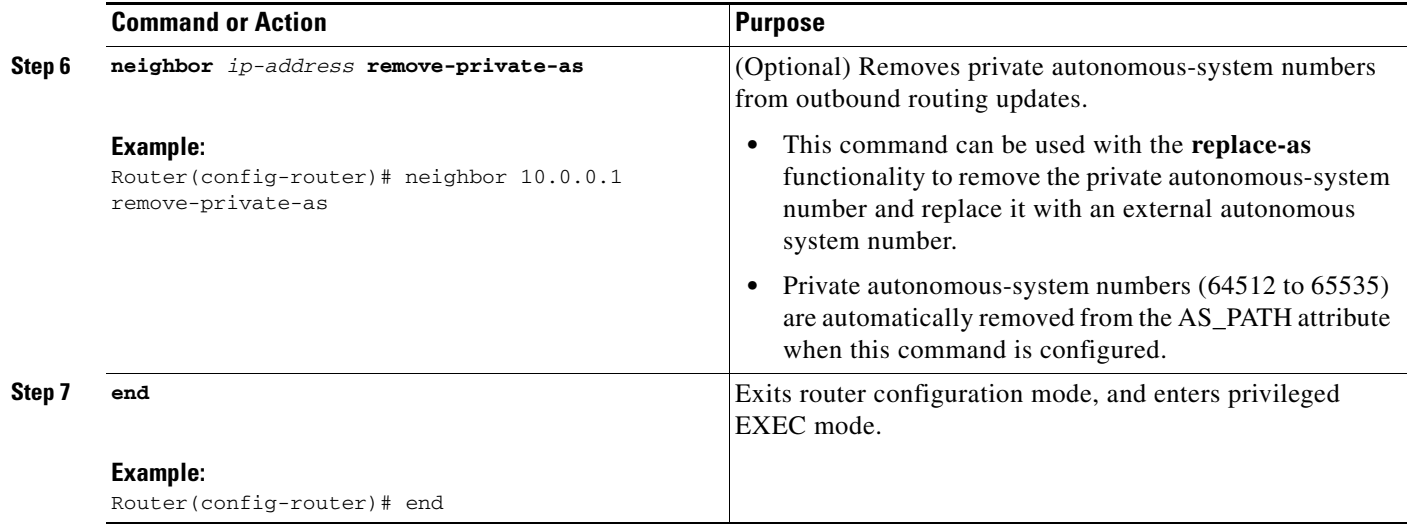

## <span id="page-4-0"></span>**Verifying Autonomous System Number Configuration**

The **show ip bgp** and **show ip bgp neighbors** EXEC commands can be used to verify autonomous system number for entries in the routing table and the status of this feature.

### **SUMMARY STEPS**

 $\Gamma$ 

- **1. enable**
- **2. show ip bgp** [**network**] [*network-mask*] [*longer-prefixes*] [**prefix-list** *prefix-list-name* | **route-map** *route-map-name*] [**shorter prefixes** *mask-length*]
- **3. show ip bgp neighbors** [*neighbor-address*] [**received-routes** | **routes** | **advertised-routes** | **paths** *regexp* | **dampened-routes** | **received** *prefix-filter*]]

### **DETAILED STEPS**

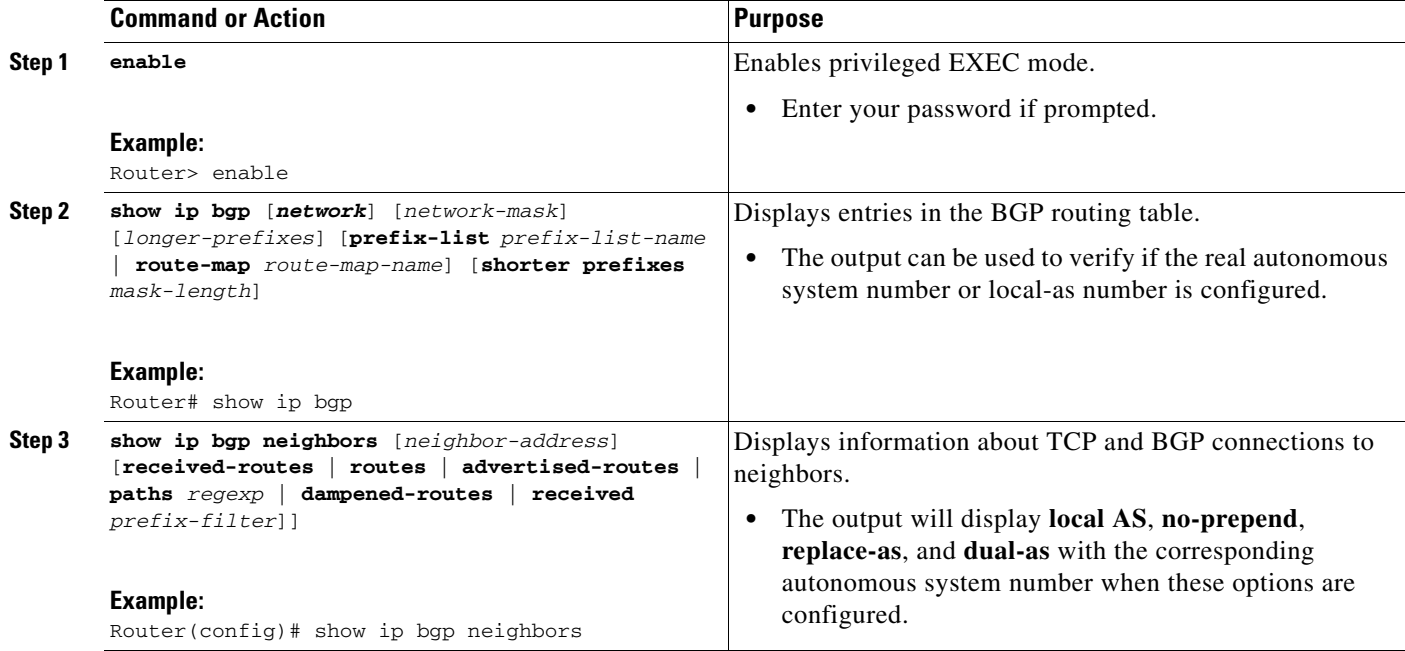

# <span id="page-5-0"></span>**Configuration Examples for Autonomous-System Migration**

The following examples show how to configure and verify this feature:

- **•** [Dual-AS Configuration: Example, page 6](#page-5-1)
- **•** [Dual-AS Confederation Configuration: Example, page 7](#page-6-2)
- **•** [Replace-AS Configuration: Example, page 7](#page-6-1)

## <span id="page-5-1"></span>**Dual-AS Configuration: Example**

The following examples shows how this feature is used to merge two autonomous systems without interrupting peering arrangements with the customer network. The **neighbor local-as** command is configured to allow Router1 to maintain peering sessions through autonomous-system 100 and autonomous-system 200. Router2 is a customer router that runs a BGP routing process in autonomous system 300 and is configured to peer with autonomous-system 200:

### **Autonomous System 100 (provider network):**

```
Router1(config)# interface Serial3/0
Router1(config-int)# ip address 10.3.3.11 255.255.255.0
Router1(config-int)# !
Router1(config)# router bgp 100
Router1(config-router)# no synchronization
Router1(config-router)# bgp router-id 100.0.0.11
Router1(config-router)# neighbor 10.3.3.33 remote-as 300
Router1(config-router)# neighbor 10.3.3.33 local-as 200 no-prepend replace-as dual-as
```
Ι

#### **Autonomous System 200 (provider network):**

```
Router1(config)# interface Serial3/0
Router1(config-int)# ip address 10.3.3.11 255.255.255.0
Router1(config-int)# !
Router1(config)# router bgp 200
Router1(config-router)# bgp router-id 100.0.0.11
Router1(config-router)# neighbor 10.3.3.33 remote-as 300
```
### **Autonomous System 300 (customer network):**

```
Router2(config)# interface Serial3/0
Router2(config-int)# ip address 10.3.3.33 255.255.255.0
Router2(config-int)# ! 
Router2(config)# router bgp 300
Router2(config-router)# bgp router-id 100.0.0.3
Router2(config-router)# neighbor 10.3.3.11 remote-as 200
```
After the transition is complete, the configuration on router 3 can be updated to peer with autonomous-system 100 during a normal maintenance window or during other scheduled downtime.

Router2(config-router)# **neighbor 10.3.3.11 remote-as 100**

## <span id="page-6-2"></span>**Dual-AS Confederation Configuration: Example**

The following example can be used in place of the Router 1 configuration in the previous example. The only difference between these configurations is that Router 1 is configured to be part of a confederation.

```
Router1(config)# interface Serial3/0
Router1(config-int)# ip address 10.3.3.11 255.255.255.0
Router1(config-int)# !
Router1(config)# router bgp 65534
Router1(config-router)# no synchronization
Router1(config-router)# bgp confederation identifier 100
Router1(config-router)# bgp router-id 100.0.0.11
Router1(config-router)# neighbor 10.3.3.33 remote-as 300
Router1(config-router)# neighbor 10.3.3.33 local-as 200 no-prepend replace-as dual-as
```
## <span id="page-6-1"></span>**Replace-AS Configuration: Example**

The following example strips private autonomous-system 64512 from outbound routing updates for the 10.3.3.33 neighbor and replaces it with autonomous-system 300:

```
Router(config)# router bgp 64512
Router(config-router)# neighbor 10.3.3.33 local-as 300 no-prepend replace-as
```
# <span id="page-6-0"></span>**Additional References**

The following sections provide references related to the BGP Support for Dual AS Configuration for Network AS Migrations feature.

 $\mathsf I$ 

# **Related Documents**

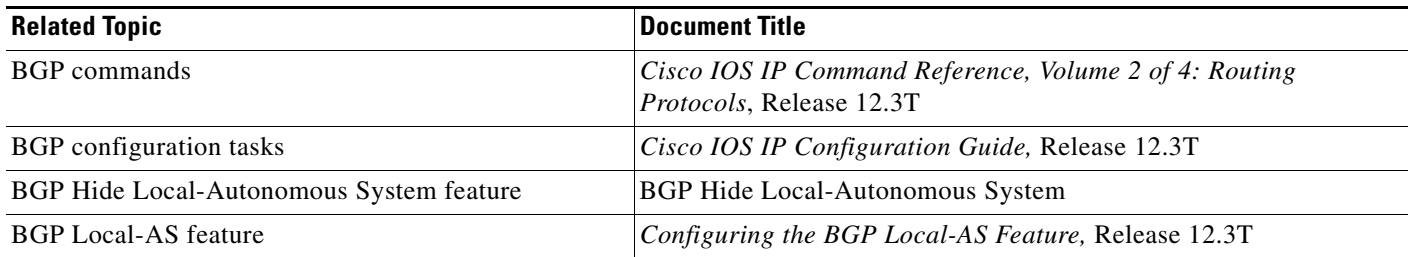

# **Standards**

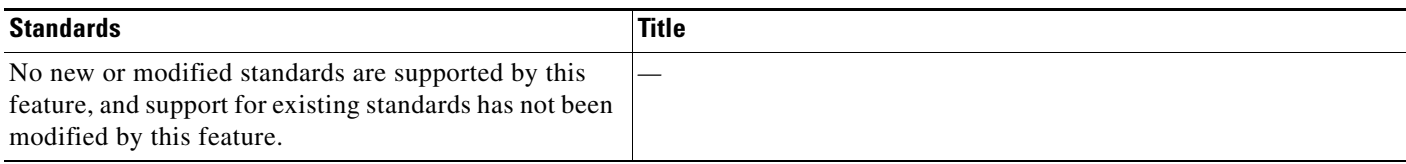

# **MIBs**

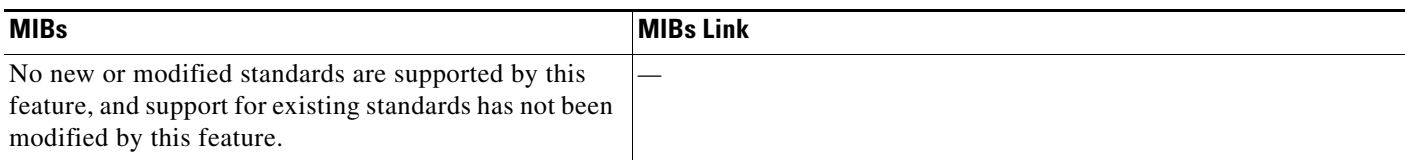

# **RFCs**

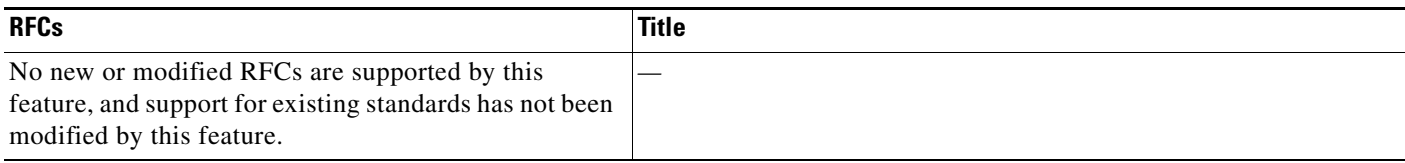

# **Technical Assistance**

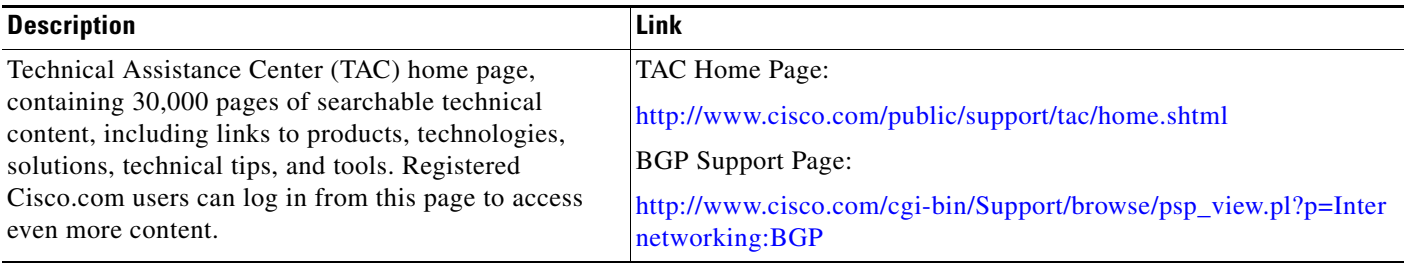

# <span id="page-8-0"></span>**Command Reference**

 $\mathbf{I}$ 

 $\mathbf{I}$ 

This section documents one modified command.

**• [neighbor local-as](#page-9-0)**

 $\mathbf I$ 

# <span id="page-9-0"></span>**neighbor local-as**

To customize the AS\_PATH attribute for routes received from an external Border Gateway Protocol (eBGP) neighbor, use the **neighbor local-as** command in address family or router configuration mode. To disable AS\_PATH attribute customization, use the **no** form of this command.

**neighbor** *ip-address* **local-as** *as-number* [**no-prepend** [**replace-as** [**dual-as**]]]

**no neighbor** *ip-address* **local-as** *as-number*

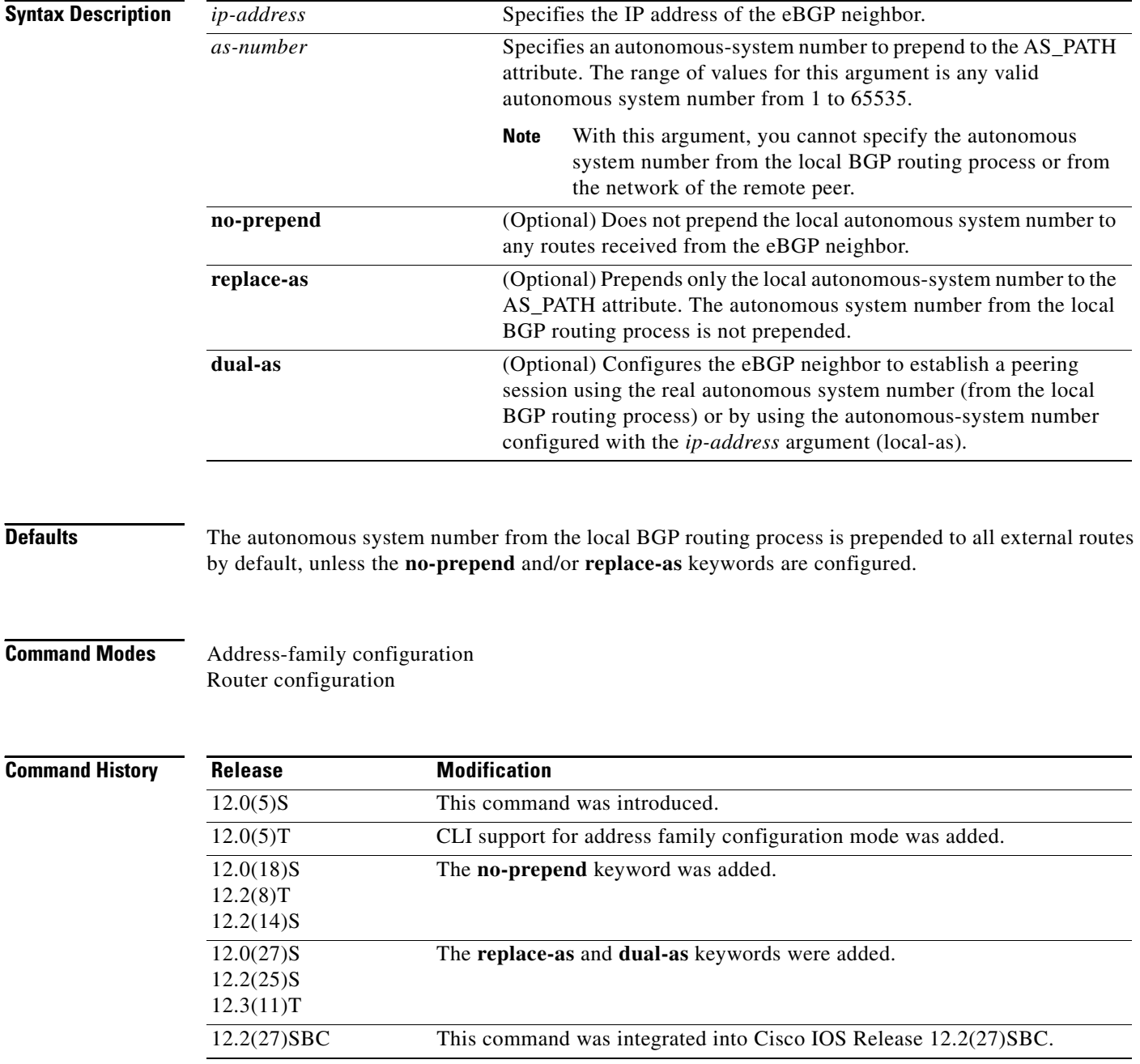

П

**Usage Guidelines** The **neighbor local-as** command is used to customize the AS\_PATH attribute by adding and removing autonomous system numbers for routes received from eBGP neighbors. The configuration of this command allows a router to appear to external peers as a member of another autonomous system for the purpose of autonomous system number migration. This feature simplifies the process of changing the autonomous system number in a BGP network by allowing the network operator to migrate customers to new configurations during normal service windows without disrupting existing peering arrangements.

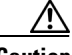

**Caution** BGP prepends the autonomous system number from each BGP network that a route traverses to maintain network reachability information and to prevent routing loops. This command should be configured only for autonomous system migration, and should be deconfigured after the transition has been completed. This procedure should be attempted only by an experienced network operator. Routing loops can be created through improper configuration.

This command can be used for only true eBGP peering sessions. This command does not work for two peers in different subautonomous systems of a confederation.

This command supports individual peering sessions and configurations applied through peer groups and peer templates. If this command is applied to a group of peers, the individual peers cannot be customized.

### **Examples Local-AS Configuration Example**

The following example establishes peering between router 1 and router 2 through autonomous system 300, using the local-as feature:

#### **Router 1 (Local Router)**

```
router bgp 100
address-family ipv4 unicast 
 neighbor 172.16.1.1 remote-as 200
 neighbor 172.16.1.1 local-as 300
```
#### **Router 2 (Remote Router)**

```
router bgp 200
 address-family ipv4 unicast 
   neighbor 10.0.0.1 remote-as 300
```
### **No Prepend Configuration Example**

The following example configures BGP to not prepend autonomous system 500 to routes received from the 192.168.1.1 neighbor:

```
router bgp 400
address-family ipv4 multicast
network 192.168.0.0
neighbor 192.168.1.1 local-as 500 no-prepend
```
### **Replace-AS Configuration Example**

The following example strips private autonomous system 64512 from outbound routing updates for the 172.20.1.1 neighbor and replaces it with autonomous system 600:

```
router bgp 64512 
address-family ipv4 unicast 
neighbor 172.20.1.1 local-as 600 no-prepend replace-as 
neighbor 172.20.1.1 remove-private-as
```
#### **Dual-AS Configuration Example**

The following examples show the configurations for two provider networks and one customer network. Router 1 belongs to autonomous system 100, and Router 2 belongs to autonomous system 200. Autonomous system 200 is being merged into autonomous system 100. This transition needs to occur without interrupting service to Router 3 in autonomous system 300 (customer network). The **neighbor local-as** command is configured on router 1 to allow Router 3 to maintain peering with autonomous system 200 during this transition. After the transition is complete, the configuration on Router 3 can be updated to peer with autonomous system 100 during a normal maintenance window or during other scheduled downtime.

### **Router 1 Configuration (Local Provider Network)**

```
interface Serial3/0
 ip address 10.3.3.11 255.255.255.0
!
router bgp 100
 no synchronization
 bgp router-id 100.0.0.11
 neighbor 10.3.3.33 remote-as 300
 neighbor 10.3.3.33 local-as 200 no-prepend replace-as dual-as
```
### **Router 2 Configuration (Remote Provider Network)**

```
interface Serial3/0
 ip address 10.3.3.11 255.255.255.0
  !
router bgp 200 
 bgp router-id 100.0.0.11
 neighbor 10.3.3.33 remote-as 300
```
### **Router 3 Configuration (Remote Customer Network)**

```
interface Serial3/0
 ip address 10.3.3.33 255.255.255.0
  !
router bgp 300
 bgp router-id 100.0.0.3
 neighbor 10.3.3.11 remote-as 200
```
To complete the migration after the two autonomous systems have merged, the peering session is updated on Router 3:

neighbor 10.3.3.11 remote-as 100

### **Related Commands**

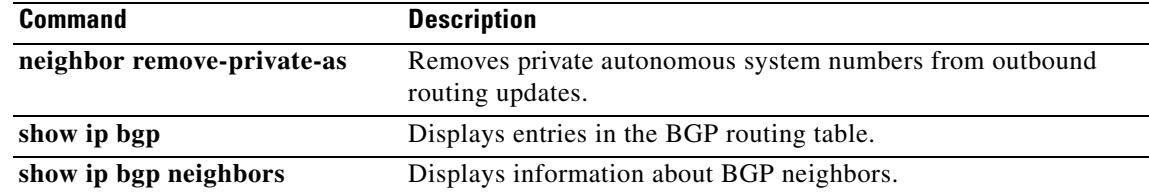

Ι

 $\Gamma$ 

CCVP, the Cisco logo, and Welcome to the Human Network are trademarks of Cisco Systems, Inc.; Changing the Way We Work, Live, Play, and Learn is a service mark of Cisco Systems, Inc.; and Access Registrar, Aironet, Catalyst, CCDA, CCDP, CCIE, CCIP, CCNA, CCNP, CCSP, Cisco, the Cisco Certified Internetwork Expert logo, Cisco IOS, Cisco Press, Cisco Systems, Cisco Systems Capital, the Cisco Systems logo, Cisco Unity, Enterprise/Solver, EtherChannel, EtherFast, EtherSwitch, Fast Step, Follow Me Browsing, FormShare, GigaDrive, HomeLink, Internet Quotient, IOS, iPhone, IP/TV, iQ Expertise, the iQ logo, iQ Net Readiness Scorecard, iQuick Study, LightStream, Linksys, MeetingPlace, MGX, Networkers, Networking Academy, Network Registrar, PIX, ProConnect, ScriptShare, SMARTnet, StackWise, The Fastest Way to Increase Your Internet Quotient, and TransPath are registered trademarks of Cisco Systems, Inc. and/or its affiliates in the United States and certain other countries.

All other trademarks mentioned in this document or Website are the property of their respective owners. The use of the word partner does not imply a partnership relationship between Cisco and any other company. (0711R)

Copyright © 2003 Cisco Systems, Inc. All rights reserved.

**neighbor local-as**

 $\mathsf I$